## Tutorial for creating URL-based sources

First, understand that Google/OSM tile-sets use URLs of the format http://server.com/director/z/x/y.png where "z" represents the current zoom level of the map,  $"x"$  is the latitude coordinate of the tile requested, and "y" is the longitude coordinate of the tile requested.

1) Find a source for Google/OSM tile-set URLs. NYPL's Map Warper is a good option. You'll need to use "rectified" maps from Map Warper as those are the only ones with the necessary URLs available. A good example is the map of the Turkish empire in Europe, Africa, and Asia: http://maps.nypl.org/warper/maps/11934

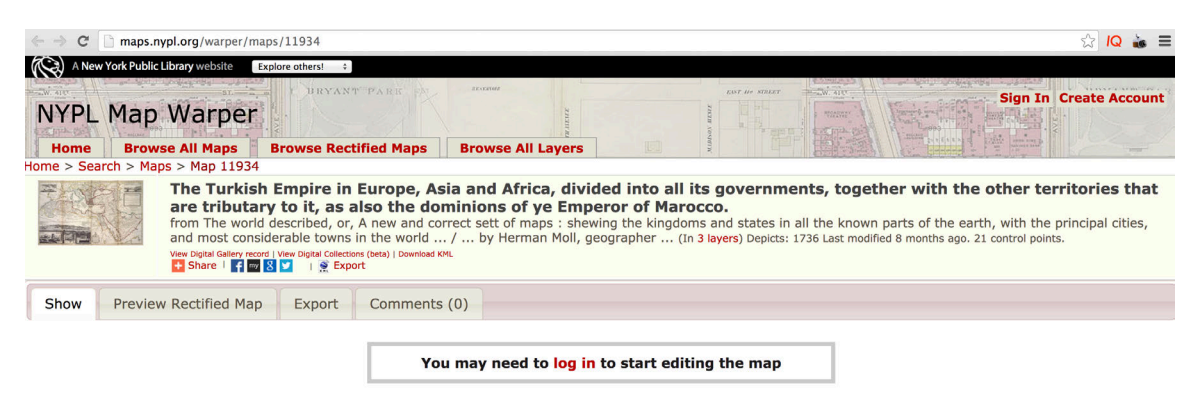

A low resolution preview is shown below.

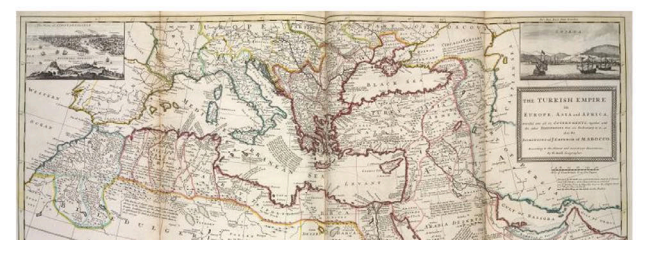

2) From here you'll need to go to the "Export" tab and choose Map/Titles option. Copy the Google/OSM URL. That URL will look like http://maps.nypl.org/warper/maps/tile/11934/z/x/y.png

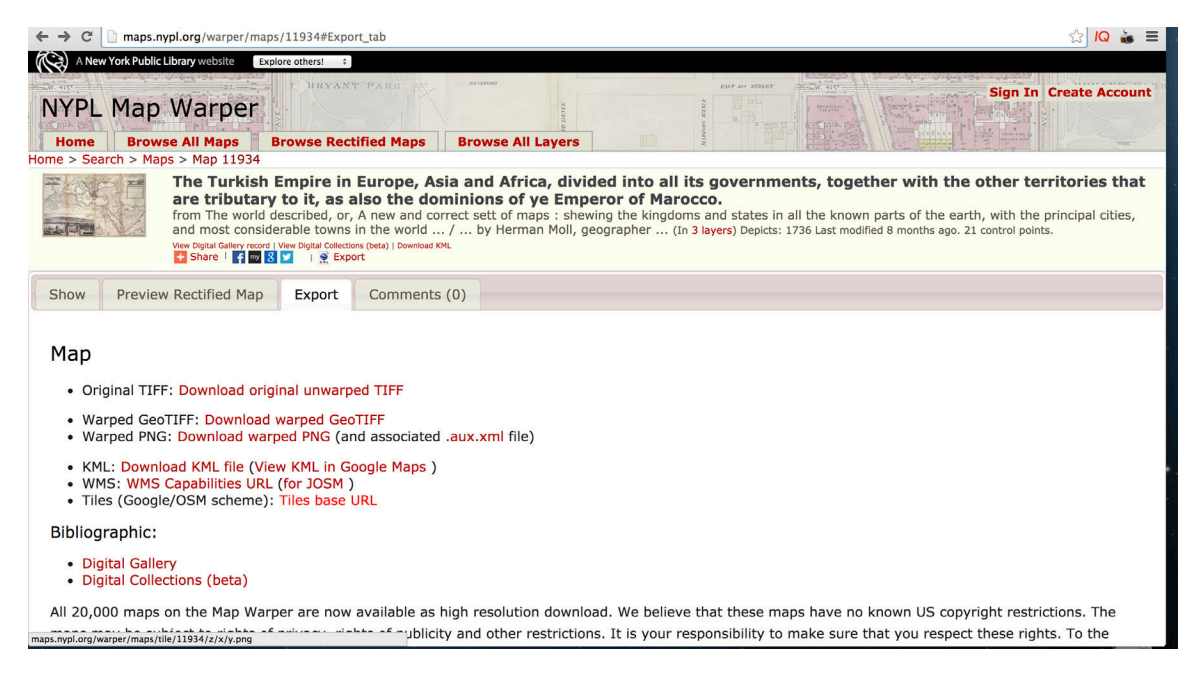

3) To make this link work in Palladio, you will need to add curly braces, to tell Palladio what parts of the URL to replace with "z", "x", and "y". So, in the example above, you would edit this URL to get http://maps.nypl.org/warper/maps/tile/11934/{z}/{x}/{y}.png

4) In Palladio, in the map view, choose "Add layer", then choose the "custom" option.

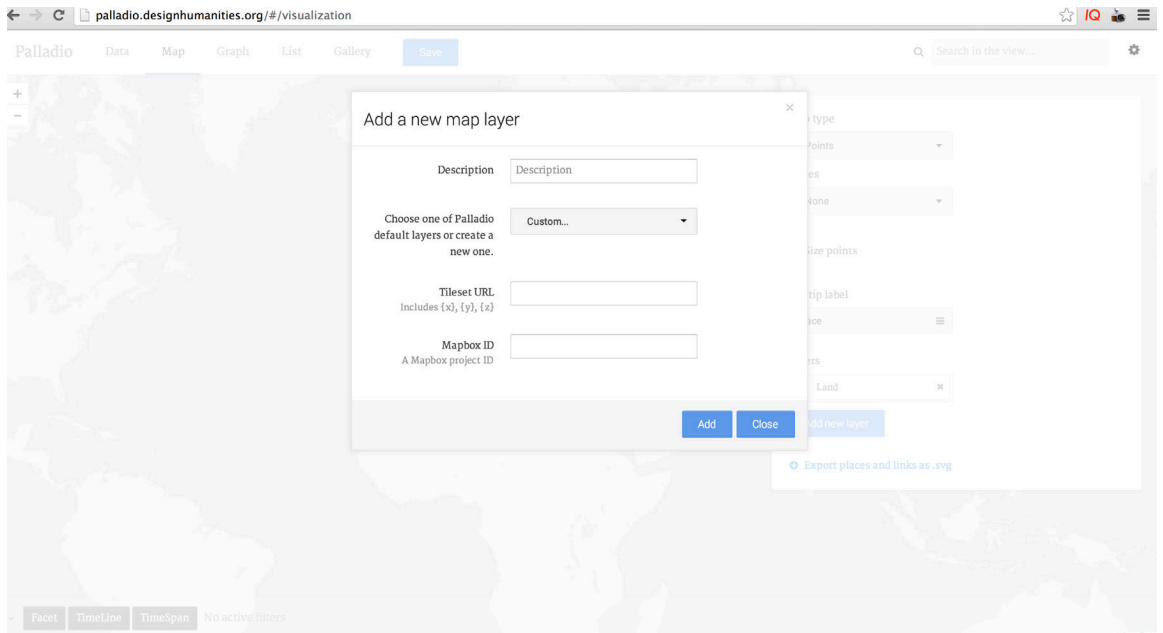

Enter this URL, with the curly braces added, in the URL field. The resulting tile-set will then be displayed on your map. In this case, you'll see a map of the Turkish empire super-imposed over southern Europe, northern Africa, and much of the middle-east.

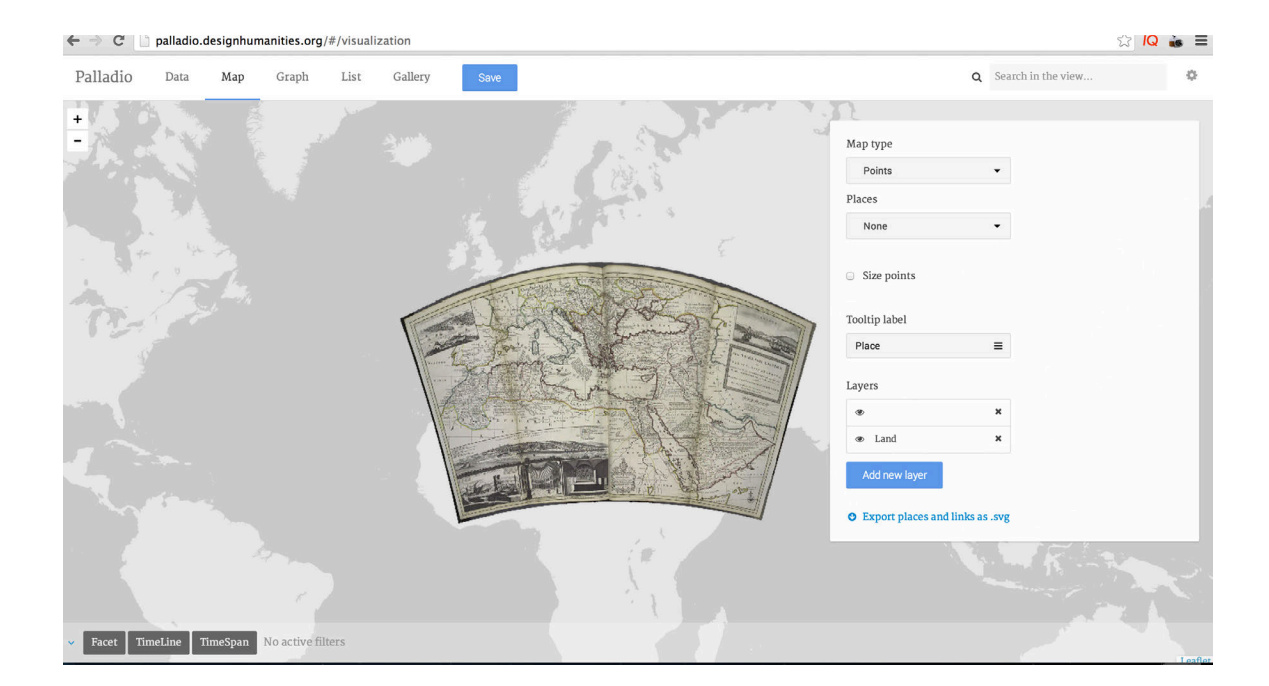